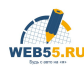

# Устройство проверки спидометра CAN+G

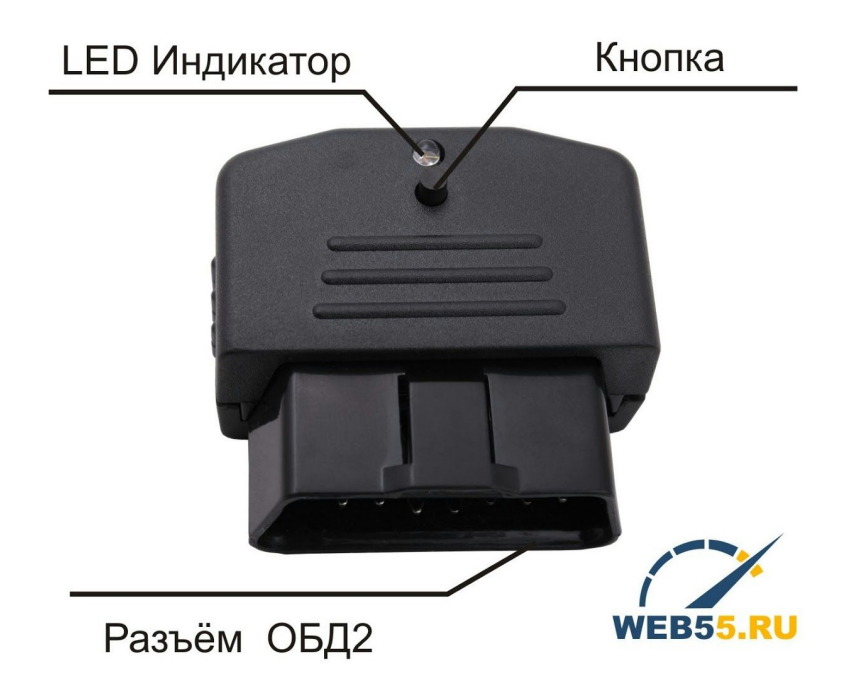

#### **Внимание! Обязательно прочтите данное руководство перед использованием устройства.**

Предназначено для автомобилей оборудованных цифровой шиной данных CAN или использующих датчик скорости.

#### **Назначение:**

Устройство предназначено для проверки работы электронных спидометров автомобилей, а так же связанных систем автомобиля контролирующих скорость и пробег. Принцип работы заключается в эмуляции движения автомобиля используя штатные процедуры работы автомобиля. Тем самым устройство обеспечивает полное прохождение сигнала скорости по всем узлам автомобиля.

#### **Основные особенности:**

Поддержка: CAN и датчиков скорости в одном устройстве. Программируемая скорость. Имитация движения для работы с тахографом. Все настройки устройства с помощью переключателей.

#### **Как это работает?**

В режиме "датчик скорости" устройство выполняет роль датчика скорости автомобиля и полностью его заменяет. Датчик скорости выдает скорость в виде импульсного сигнала. Чем чаще импульсы, тем выше скорость. Пробег автомобиля вычисляется подсчетом количества импульсов, которые суммируются с текущим основным пробегом. В режиме "CAN" устройство как правило выполняет роль модуля ABS и подключается к цифровой шине данных CAN. На большинстве автомобилей эта цифровая шина данных является ещё и диагностической и выведена в диагностический разъём автомобиля. Подавая сигнал скорости цифровую сеть автомобиля, в точности так же как модуль ABS, устройство заставляет автомобиль полностью ощущать себя в движении.

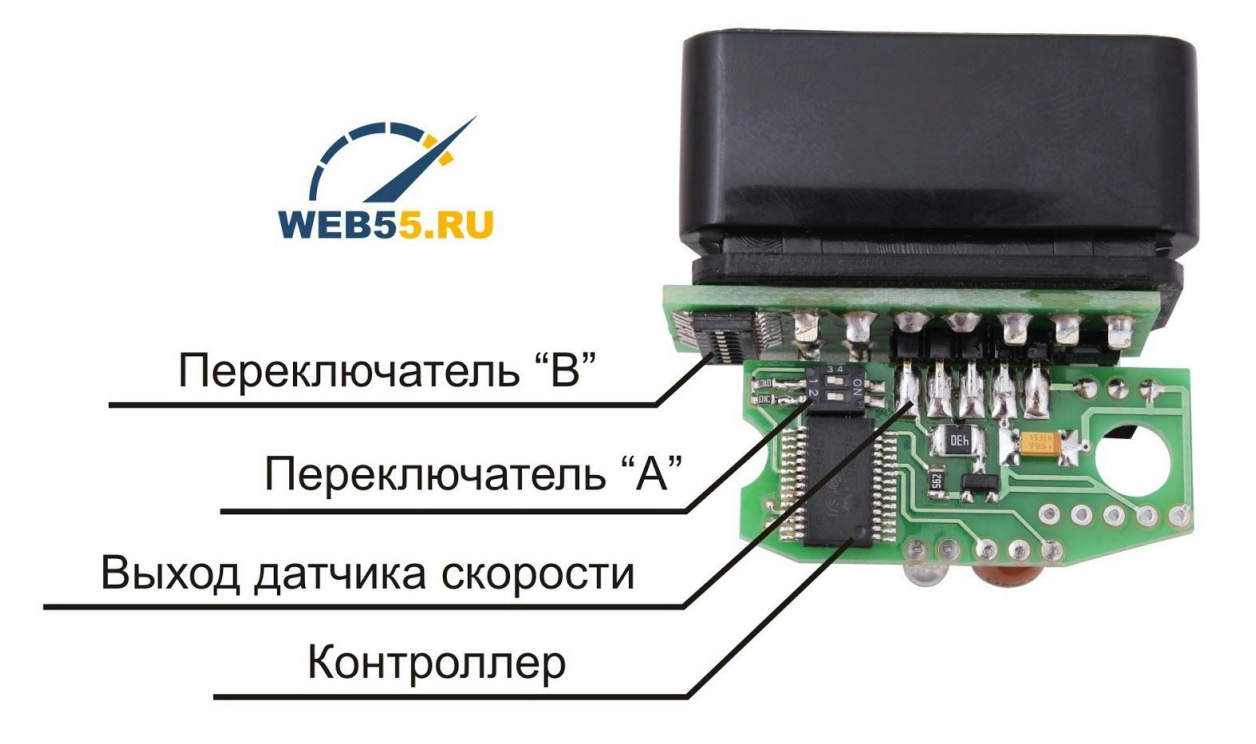

**Переключатель** "**A**" предназначен для выбора, как будет работать устройство, с датчиком скорости или по CAN.

**Переключатель** "**B**" предназначен для коммутации выходных сигналов устройства на контакты разъёма ОБД2. Это позволяет легко направить CAN или импульсный сигнал на нужные контакты разъёма по желанию.

#### **Настройка.**

Новое устройство перед использованием обязательно нужно настроить для работы с автомобилем.

1. Выберите с помощью переключателя **A** режим работы "**CAN**" или "**ДАТЧИК СКОРОСТИ**".

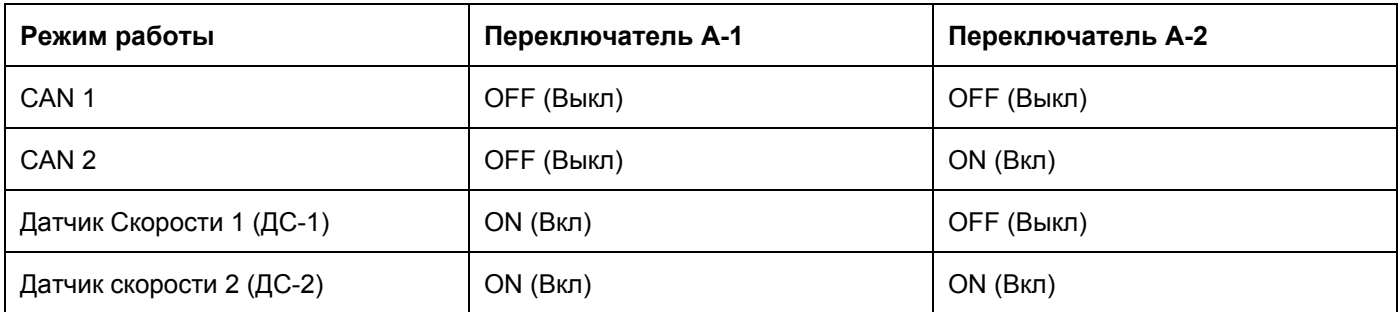

*Примечание: В новое устройство поставляется с установленным режимом CAN\_1 с выходом CAN на 6 и 14 контакты разъёма ОБД2, что подходит для большинства поддерживаемых автомобилей*.

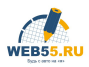

## Переключатель "В"

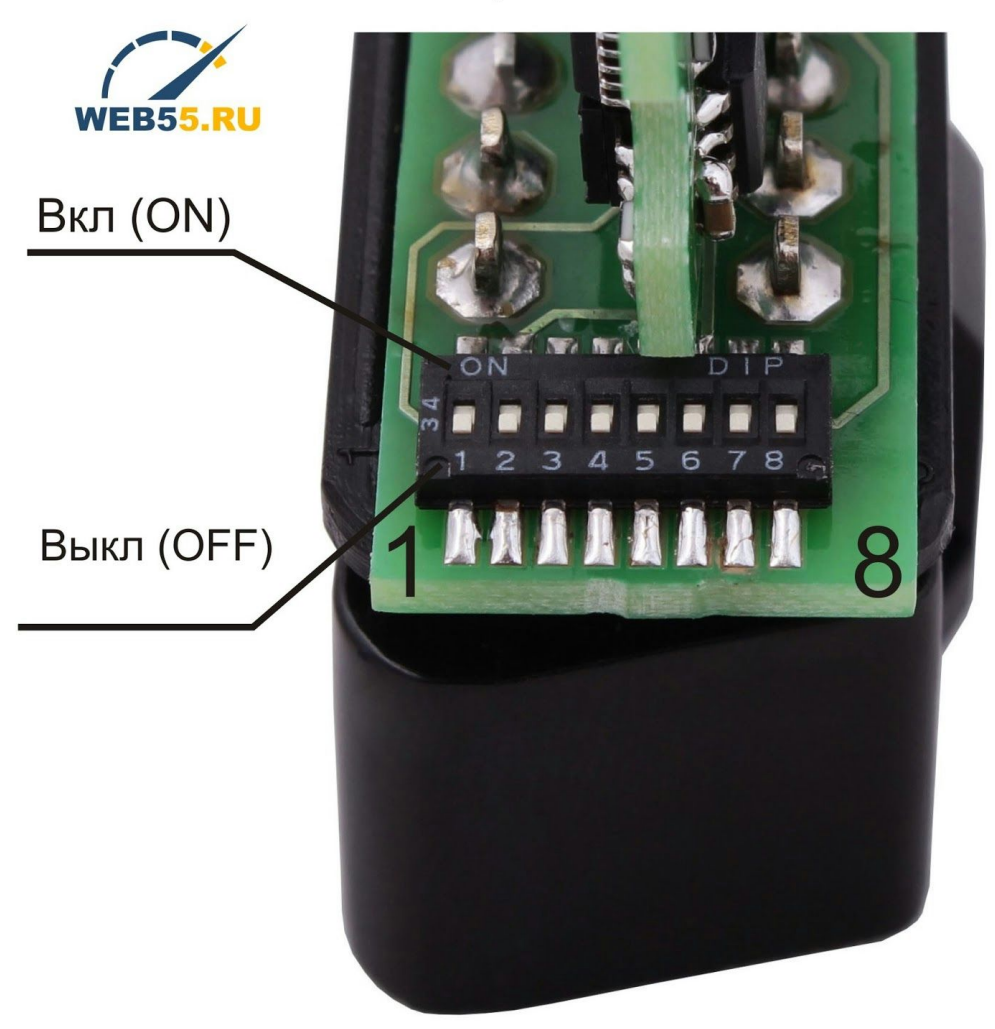

#### **Настройка коммутации переключателем "B":**

По таблице и схеме подключаем выводы на необходимые контакты разъёма.

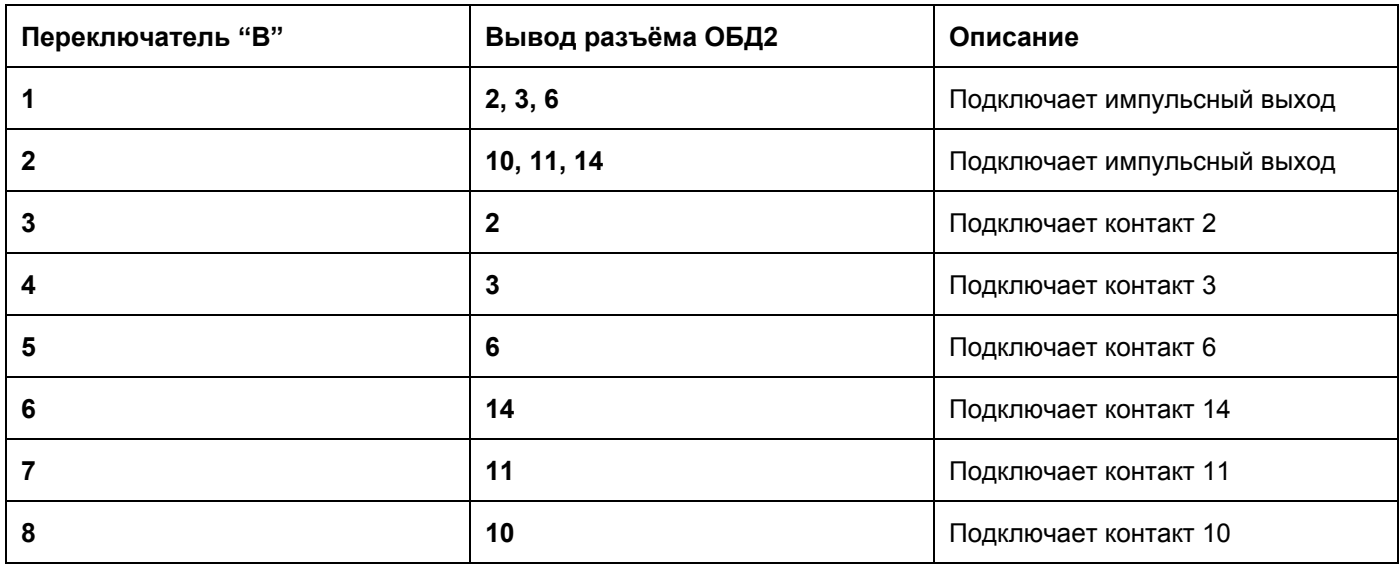

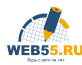

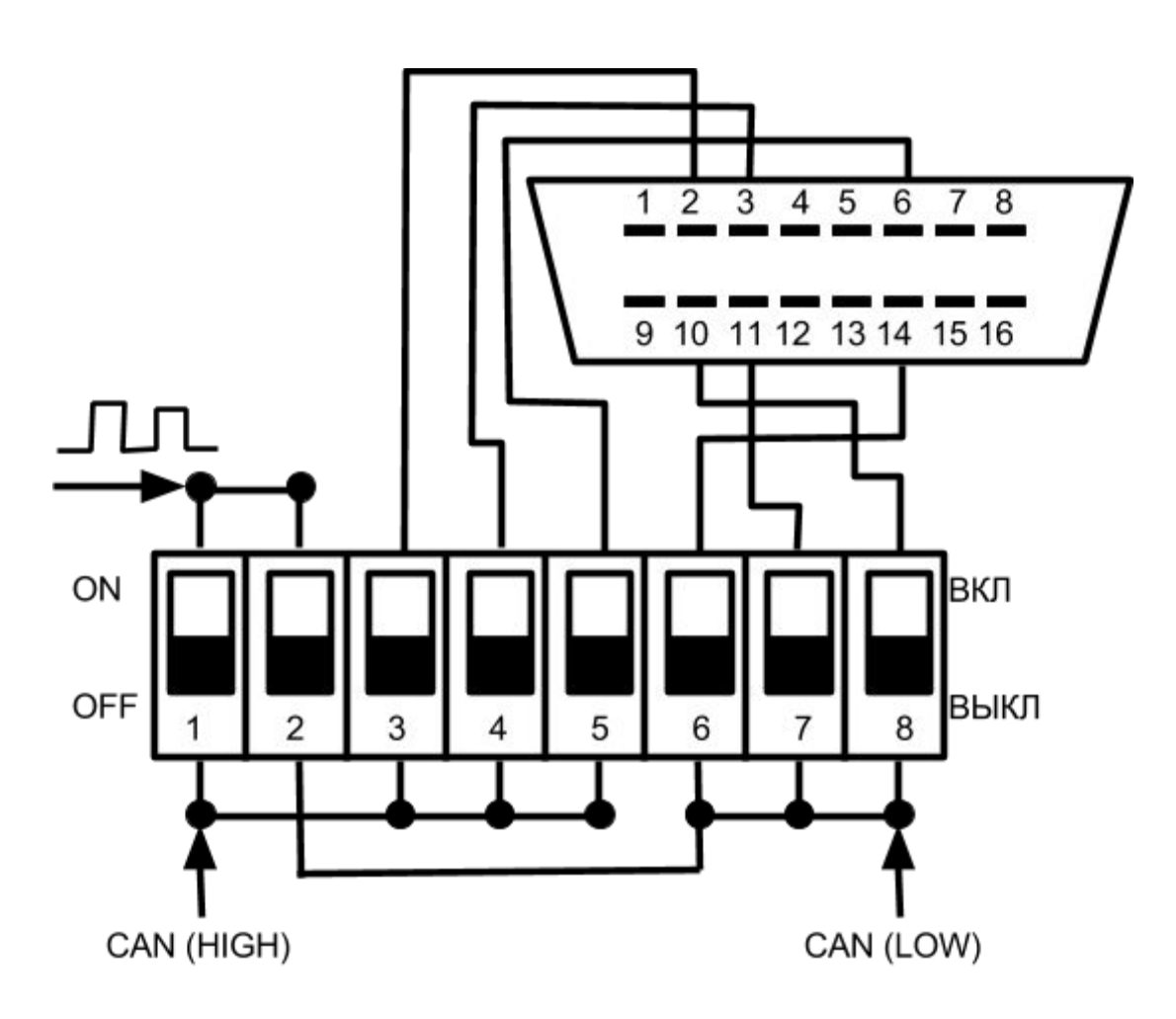

#### **Настройка устройства в режиме CAN 1 и CAN 2 на нужную марку автомобиля:**

Находим в Таблице режимов нужную марку и модель автомобиля. Номер пункта таблицы соответствует номеру этой марки.

Для того, чтобы установить нужный номер марки авто необходимо проделать следующее:

- 1. нажать кнопку устройства и удерживая её подключить устройство к диагностическому разъему автомобиля (кнопку не отпускаем).
- 2. индикатор загорится на 2 сек и, погаснет, с этого момента необходимо отсчитывать количество последующих вспышек индикатора, которое соответствует номеру устанавливаемой марки авто. Когда индикатор включится нужное количество раз, необходимо отпустить кнопку устройства.
- 3. индикатор погаснет, устройство перезагрузится, затем быстрыми морганиями отобразит номер установленной марки автомобиля.. Если нужный режим установлен правильно, включаем зажигание и контролируем скорость и увеличение пробега по одометру. Если нет - повторяем процедуру.

Для некоторых автомобилей необходимо подобрать оптимальный подрежим, обеспечивающий максимальную скорость намотки.

**Переключение подрежима** осуществляется кратковременным нажатием на кнопку устройства, (только когда зажигание включено и индикатор устройства горит постоянно). В каждом режиме может быть до от 4 до 16 подрежимов, переключающихся по кольцу. Последний выбранная марка автомобиля и подрежим запоминается.

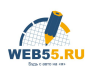

#### **Описание работы:**

При подключении устройства к диагностическому разъёму индикатор загорится на 2 секунды, показывая, что питание присутствует и устройство работает. Затем индикатор гаснет на 2 секунды, и начинает быстро с интервалом 0,5 сек, отображать номер марки автомобиля. После этого включаем зажигание.

*Примечание, новое устройство поставляется с установленной маркой автомобиля 1.*

Если параметры шины данных автомобиля и выбранной марки авто совпадают, индикатор устройства будет гореть постоянно, и показания одометра начнут увеличиваться. В этом состоянии можно с помощью кнопки, переключать подрежимы работы устройства. Работа устройства контролируется по индикатору основного или суточного пробега. В Рено Fluense и Latitude только по основному пробегу.

#### **Устранение неисправностей:**

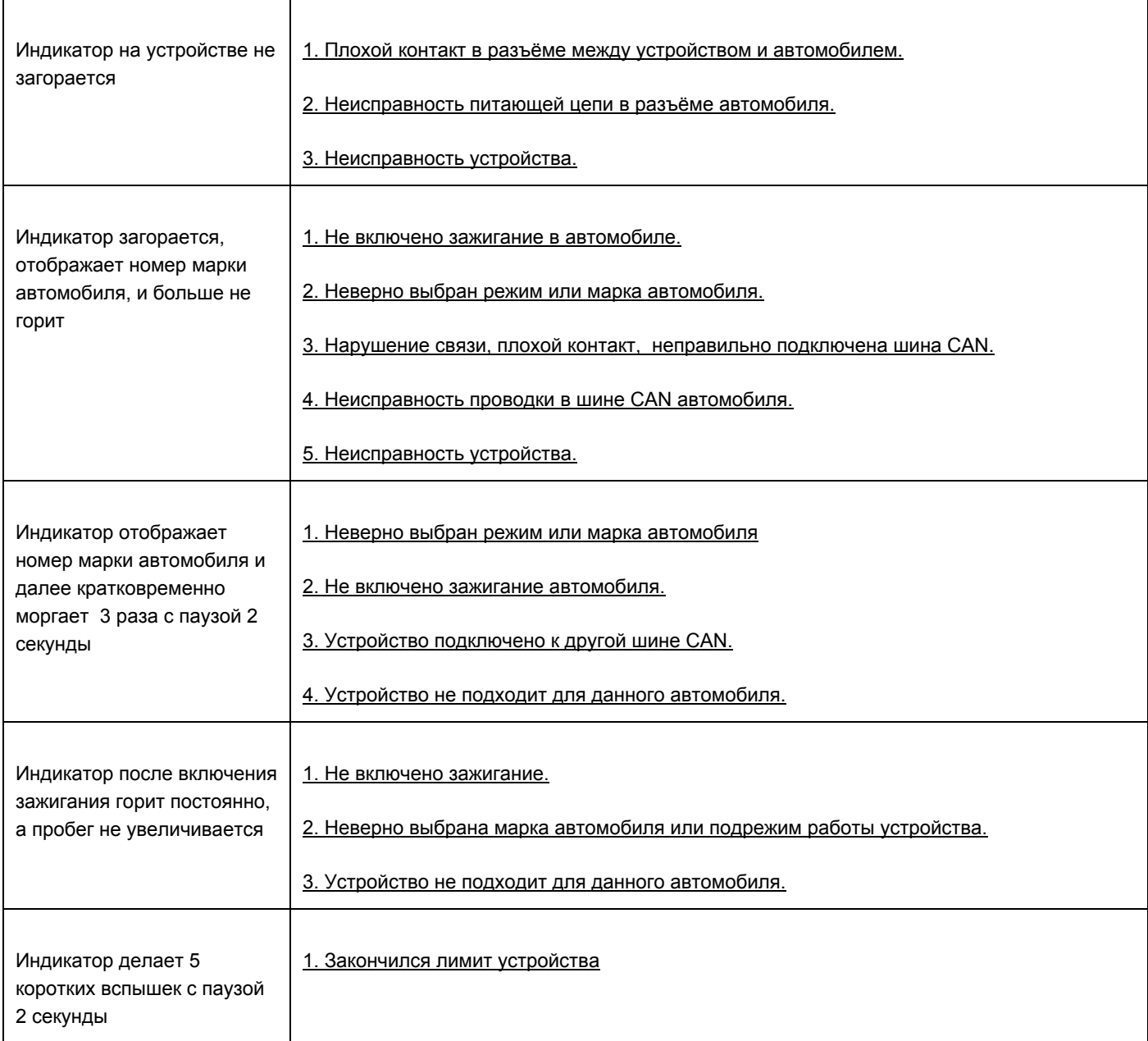

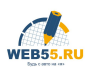

### **Таблица марок автомобилей в режиме CAN1**

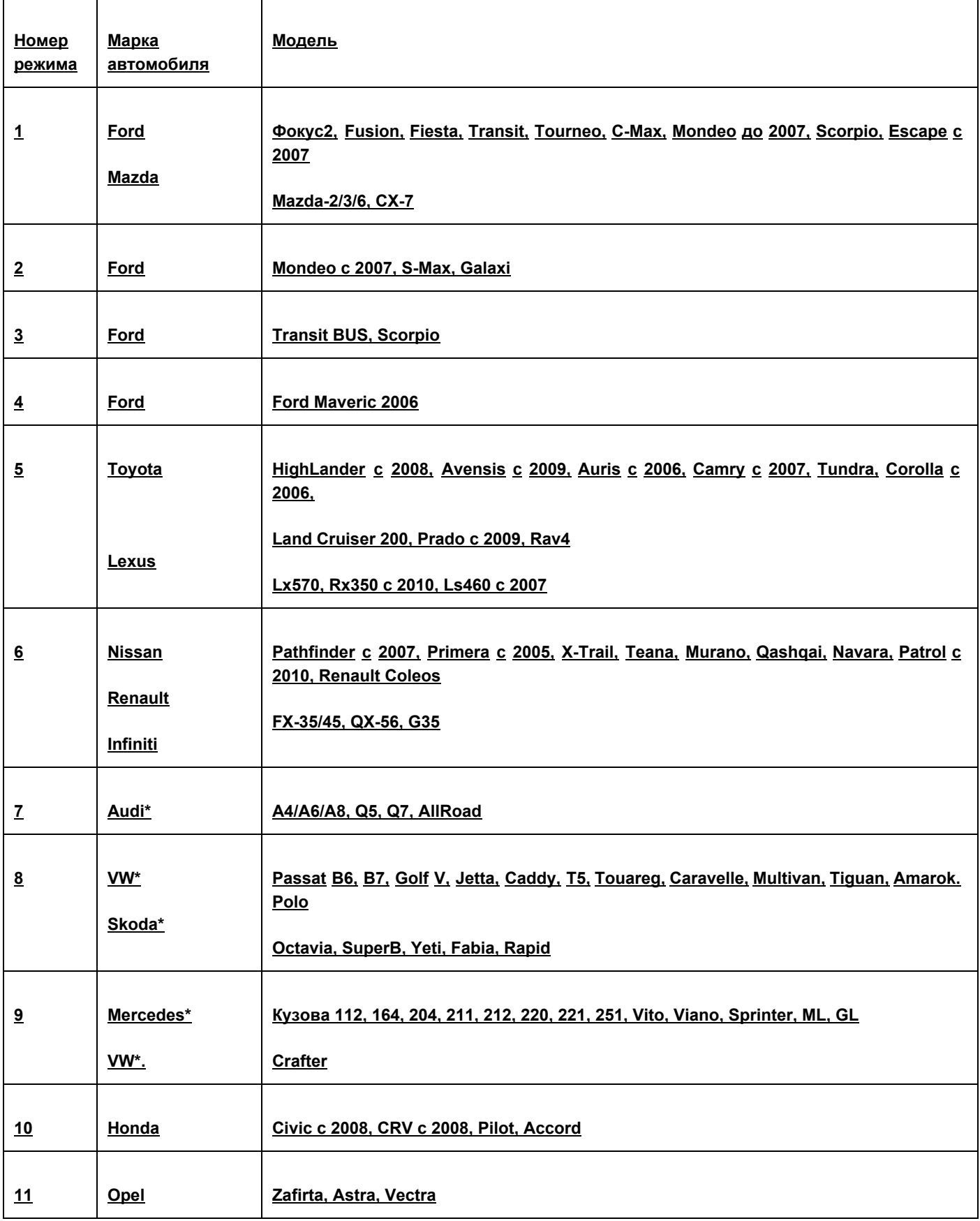

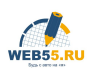

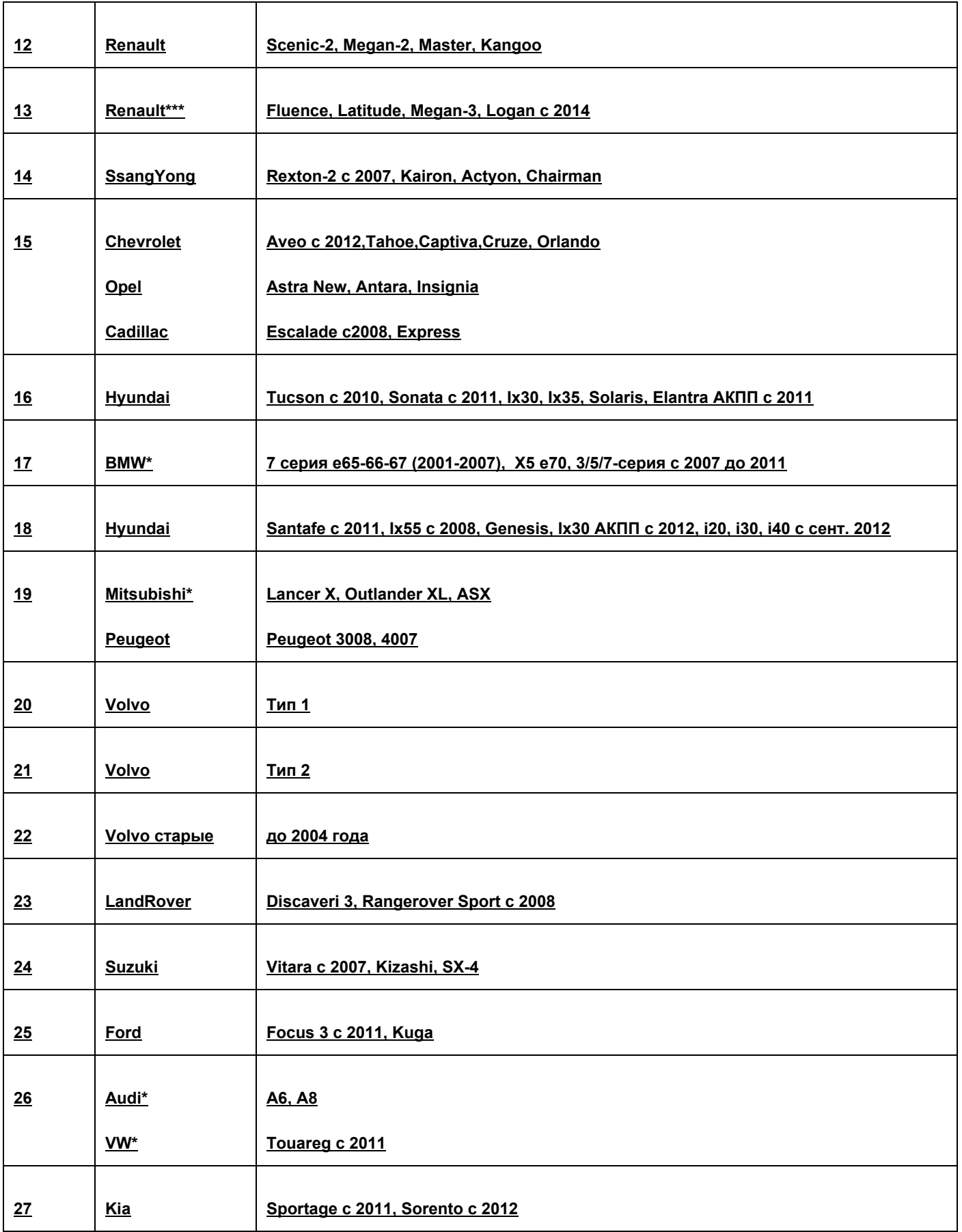

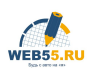

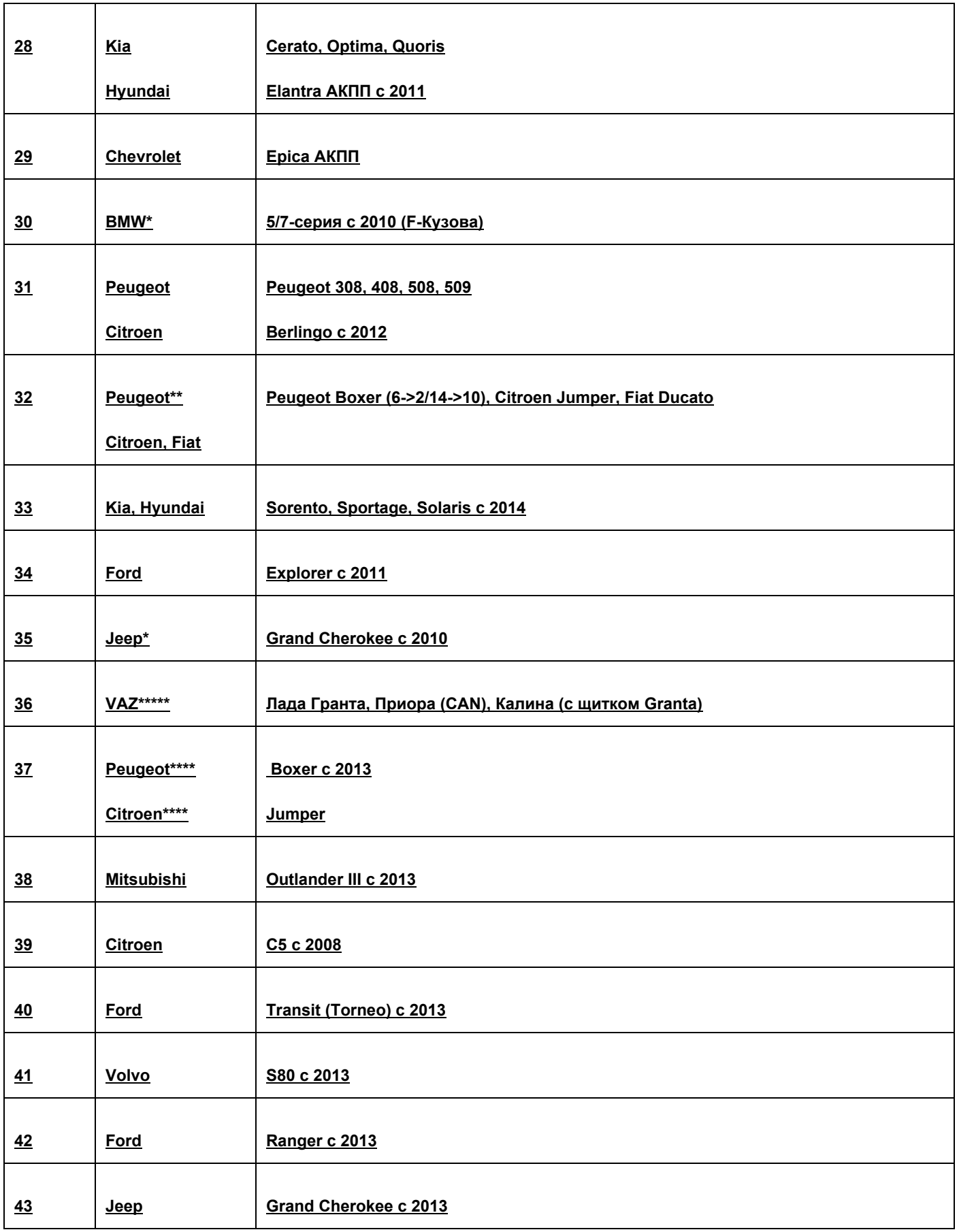

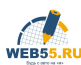

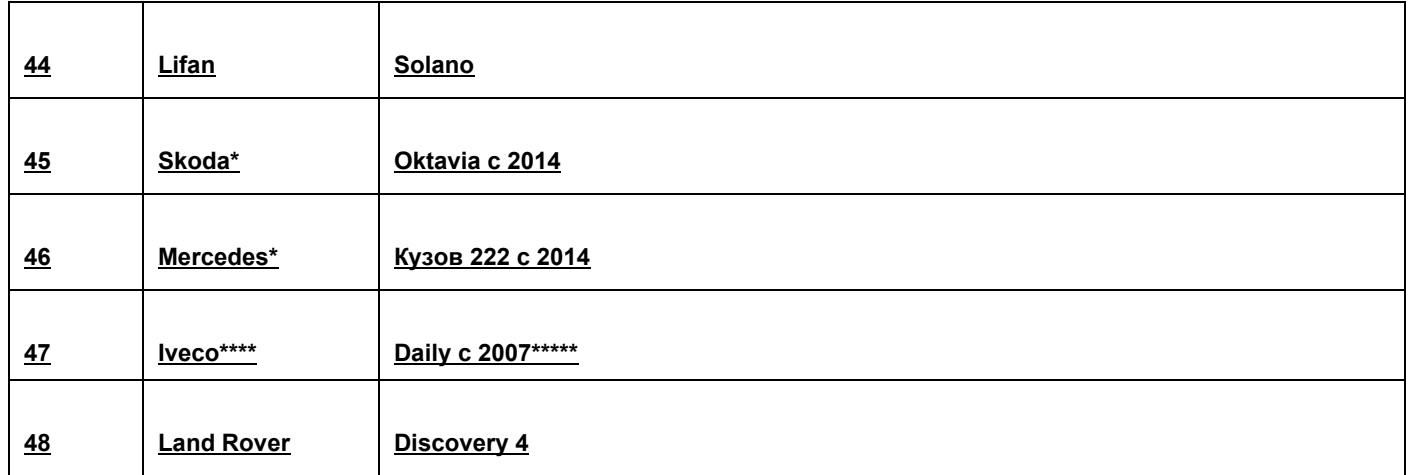

\* В автомобилях Audi, VW, Skoda, Mercedes, BMW, Mitsubishi, Jeep и некоторые другие необходимо вывести два провода с моторной шины CAN и обеспечить их подключение к 6, 14 контактам устройства. Инструкции по подключению этих автомобилей можно получить, сделав запрос на эл. почту support@web55.ru.

\*\* В автомобилях Peugeot Boxer до 2013 года моторная шина CAN выведена на 2,10 контакты диагностического разъема.

\*\*\* - для Renault Fluence, Latitude, Megan-3: Подключаем устройство к диагностическому разъёму (зажигание выключено, двери закрыты). Проверяем, что индикатор отобразил 13 режим. Включаем зажигание (нельзя заводить двигатель), и контролируем увеличение пробега по основному счетчику пробега. Если пробег не увеличивается или увеличивается и возвращается на место, переключаем на следующий подрежим. Опять проверяем. Желательно между проверками на каждом из подрежимов, отключить минусовую клемму от АКБ на 1 минуту или проехать 23 км. Правильно настроенное устройство должно уверенно увеличивать километраж автомобиля. При начале движения автомобиля возможен небольшой откат пробега.

\*\*\*\* работает только при заведенном двигателе.

\*\*\*\*\* В некоторых автомобилях необходимо удалить предохранитель системы АБС.

#### **Не используйте устройство в режиме CAN на движущемся автомобиле!**

Электронную версию Инструкции с последними обновлениями можно скачать на сайте [www.web55.ru.](http://www.web55.ru/) Видео по работе с устройством можно посмотреть здесь <http://www.youtube.com/user/web55ru>

#### **Настройка устройства в режиме "Датчик Скорости 1 или 2":**

В режиме "ДС" устройство имеет 10 режимов работы. Первый режим для ручного задания скорости и остальные работающие по определённому алгоритму. Эти режимы позволяют задать один из нескольких типов имитации движения автомобиля. Это очень удобно для работы с тахографом. Новое устройство установлено на 1 режим работы с датчиком скорости. При включении устройства индикатор загорится на 2 секунды, затем индикатор отобразит номер режима и начнёт работать с минимальной частотой импульсов. Индикатор при этом будет мигать с вдвое меньшей частотой, показывая примерную скорость.Частота импульсов в режиме **ДС1: 60гц 7840гц, и ДС2: 15 1960гц**.

#### **Подготовка к работе:**

1. Установите режим 1 для настройки максимальной скорости. Необходимо нажать кнопку устройства и удерживая её подключить устройство к диагностическому разъему автомобиля (кнопку не отпускаем).

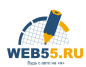

Индикатор загорится на 2 сек и, погаснет, с этого момента необходимо отсчитывать количество последующих вспышек индикатора, которое соответствует номеру режима. Когда индикатор включится нужное количество раз, необходимо отпустить кнопку устройства. Индикатор погаснет, устройство перезагрузится, затем быстрыми морганиями отобразит номер режима. Если нужный режим установлен правильно, включаем зажигание и контролируем скорость. Если нет повторяем процедуру.

- 2. Установите максимальную скорость нажимая или удерживая кнопку. При каждом нажатии скорость будет увеличиваться. По достижении необходимой скорости отключите устройство вытащив его из диагностического разъёма.
- 3. Установите один из автоматических режимов 210 как в пункте 1. Устройство само запомнит ваш выбор.

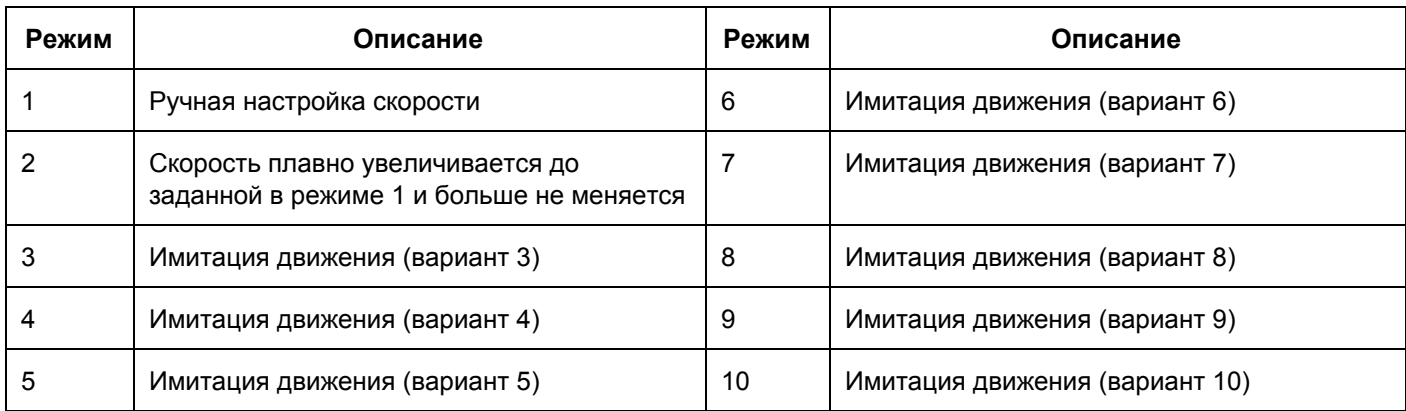

*Примечание: Если включить устройство в 1 режиме, все сохраненные в прошлом настройки скорости очистятся*.

#### **Ограничения**.

Безлимитная версия устройства работает во всех режимах без всяких ограничений по километражу. В CAN режиме безлимитное устройство предназначено для работы с одной маркой автомобиля. То есть по истечении 3 60 часов работы устройство отключит возможность настройки в CAN режиме. Для режимов ДС-1 и ДС-2 ограничений нет.

Лимитная версия устройства имеет ограничение по километражу. В режиме "CAN" 50 000 км. В режиме "ДС" 100 тыс.минут работы. И лимитная версия может работать всегда и на всех автомобилях из списка поддержки в пределах ограничений по километражу.

#### **Подключение**.

Для некоторых автомобилей для работы устройства требуется небольшая доработка. Вывести 1 или 2 провода в разъём диагностики.